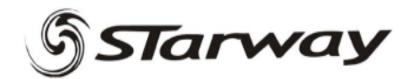

# LASERTECH 1500

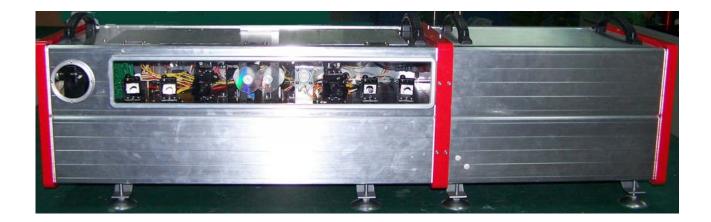

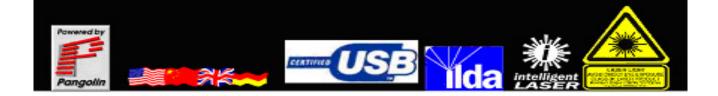

# Content

| 1. Projector Introduction   | З  |
|-----------------------------|----|
| 2. Installation Instruction | 4  |
| 3. Operation Instruction    | 11 |
| 4. Safety Identification    | 15 |
| 5. Accessories              | 17 |

Notices :

- 1. Due attention should be paid to this user instruction before applying this projector.
- 2, Professional installer and a licensed Electrician install projector.
- 3. Keep it dry and put it in the well-ventilated place, vibration and bump avoid.
- 4. Avoid direct exposure!
- 5. Ambient temperature: 10~35°

# **Projector Introduction**

The LASERTECH 1500 is designed convenient for customers with control system in one housing and lasers in another, different output laser housing changeable to meet unique requirement. It is the combo to be able to play animation, DG effect, beam effect and at same time boasts linear adjustable DPSS lasers, easier to operate Pangolin build in control system, Cyperlite control software, high speed USB connector, ILDA DB 25, larger memory. All of the above features are enough to guarantee you pleasure laser show feast.

- Mode : DMX mode, Projector is capable to be controlled by computerized soft through USB and by ILDA signal.
- DMX Channel : 4, 8, 12, 24 Channels selectable
- Show : More than 400 show (editable)
- Laser: R > 800mw 635nm 、G > 2000mw 532nm、 B > 400mw 473nm
- Scan System : ILDA24K
- Control System : Pangolin built in system
- Beam Effect: 6 Beam Turret Positions, 10 Total Targeting Beams, 20 Position Rotating/ Selectable DG, Dual counter Rotating DG effect, 180°Static Linear DG Effect, 180\*180 Static Grid DG effect
- Memory : 128MB
- Input Voltage : AC 110V~240V 60/50Hz
- Power : 240W
- Dimension : 1393×426×(365~395)mm
- Weight : \* \* \* Kg

# Installation Instruction

### Installation

Please assemble laser and control housing together as follows:

1. Place two parts on the platform and adjust them to the same height.

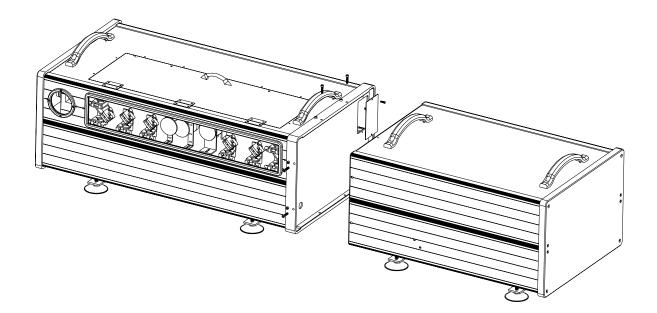

1. Remove the panel as illustrated:

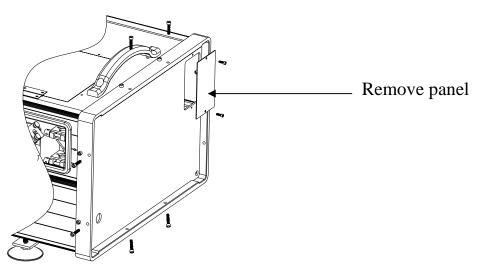

2. Keep smooth connection of power and DB9 connector between two parts of the projector. Then screw them tightly.

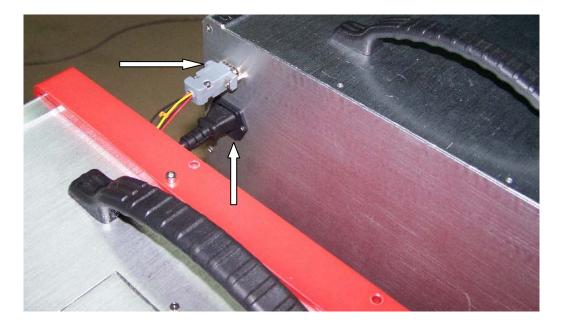

3. Insert laser housing to control housing and then fix joint with screws.

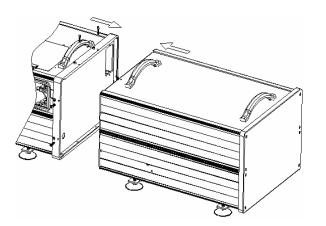

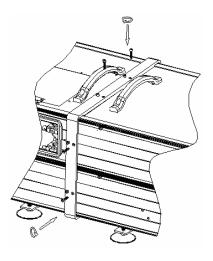

Joint two parts

Drive 8 screws in joint

together

## **Control Panel**

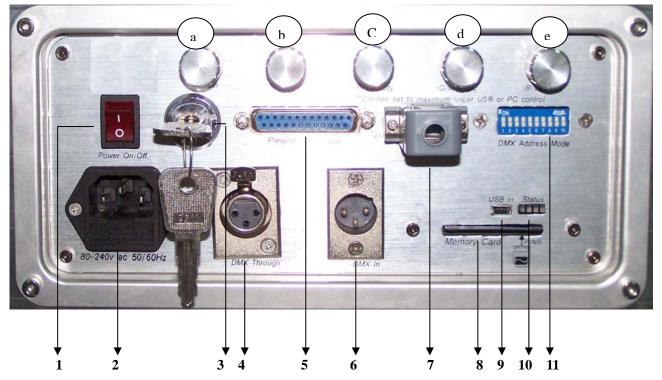

- 1、 Power Switch
- 3、Key Switch
- 5、ILDA DB25
- 7、Emergency
- 9、mini USB Connector

#### 11、DMX Dipswitch

- a—X Gain c—Red Intensity
- e—Blue Intensity

- 2、AC Power (W/FUSE)
- 4、DMX Through (linking)
- 6、DMX Input
- 8、Memory Card Slot
- 10、Status Indicator

b—Y Gain d—Green Intensity

### Connectors

DMX connector: used for DMX and linking mode. Only one of the effective consoler and master respectively are required in one chain, otherwise signal will be disturbed thus problems are resulted in projector.

- ILDA DB25 connector: User will find an easier way to input ILDA signal form here which supports "plug n in" function, which will be given the priority rather than DMX signal. However, it is advised never to pull out of the connector during projector running.
- Key switch: laser power is controlled by this switch. When it is turned to horizontal position (the key could not be removed), this unit emits laser in 15 seconds; in vertical position, unit stops emitting laser. For safety purpose, when not in use, please remove the key from this unit.
- DB9 connector: DB9 connects witch Estop through pin 5 and 9 the voltage between which is 24V. User holds choices where to set the Estop with 18# cable, typically 150 meters.

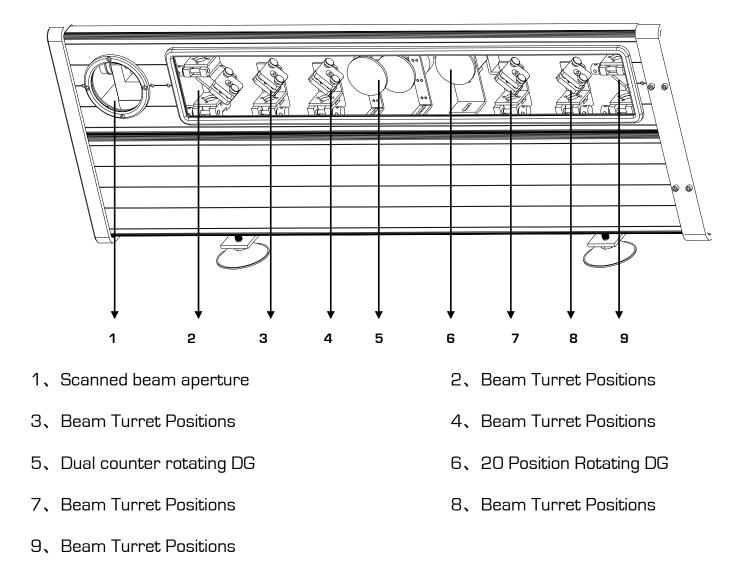

### Laser Aperture

## **Beam Path Alignment**

If laser beam distracts from the original way during transportation, please follow the instruction below to align beam path.

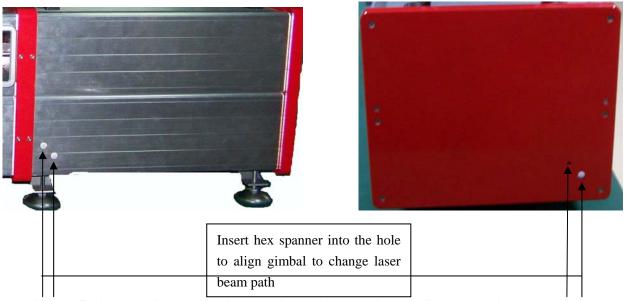

- 1. Pull out of the plastic cap from the projector illustrated above.
- 2. Insert M4 spanner included into hole
- 3. Turn the spanner slowly to check the angle of inside gimbal
- 4. Align screws in two holes till expected path you find
- 5. Take out off spanner and cap two holes.

## **Target Beam setting**

This projector is designed with flexible target beam setting means. One is to align inside gimbalintroduced above;Now we will introduce another mean.

1、Adjustable legs

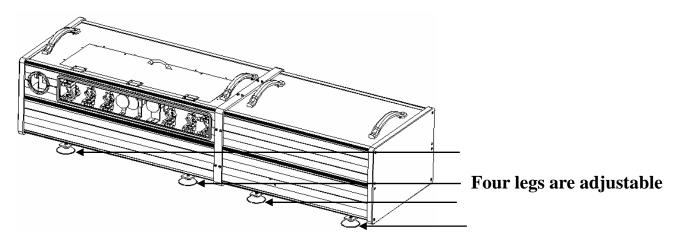

2、How to Set Target Beam

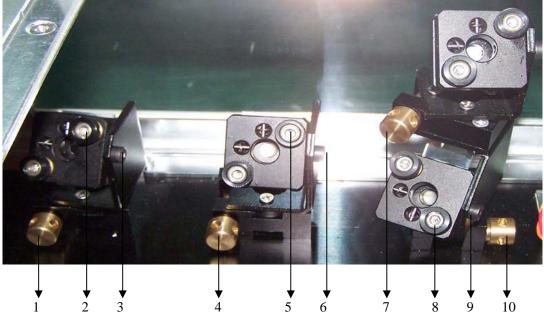

- 1、4、7、10 Screw to adjust gimbal mount
- 3、6、9 Screw to fix gimbal
- 2、5、8 Screw to micro adjust gimbal

# **Operation Instruction**

### AC Power the Projector

The projector input voltage is AC110 ~ 240V 60/50Hz must be well grounded

to ensure stable power. Remove the fuse holder and insert the fuse with AC 220V 50Hz 5A in the fuse holder, then insert the fuse holder in the empty slot in the mains input socket. The order to power the projector is the turn the main power on and then laser. To plug or remove connectors during operation of the laser projector may cause problems to laser projector. Therefore it is advised to ensure all connectors are well plunged prior to operation.

### DMX Mode

This projector is ready to be controlled in DMX mode through DMX address settings. Alternatively as per unique demand, 4, 8, 12, 24 channels are selectable at one time to realize certain customized functions.

|          | Flashback 3 SE with extended BT - FW 6.20 |                     |                                                                                                    |                  |         |                            |             |                  |                |              |             |                    |                      |         |         |            |                 |
|----------|-------------------------------------------|---------------------|----------------------------------------------------------------------------------------------------|------------------|---------|----------------------------|-------------|------------------|----------------|--------------|-------------|--------------------|----------------------|---------|---------|------------|-----------------|
|          | CHANNEL 1                                 | 0-31 33-95          |                                                                                                    |                  |         |                            |             |                  | 159            | -            |             | 161-               |                      | _       |         | 5-255      |                 |
| <u> </u> | ACCESS                                    | BLAC                |                                                                                                    |                  |         | RANGE                      |             |                  |                | RD RANGE     | Ξ           | EX                 | TENDE                | D RANG  |         | FULL       | RANGE           |
|          | CHANNEL 2                                 | 0-15                | 17-31                                                                                                    | 33-47            | 49-63   | 65-79                      | 81-95       | 97-111           | 113-127        | 129-143      |             | <i></i>            | (                    | 145-255 |         |            |                 |
|          | PAGE                                      | 1                   | 2                                                                                                    | 3                | 4       | 5                          | 6           | 7                |                | 89           |             | tinued             | (ALL S               | PAGES   | IN SOUR |            |                 |
|          | CHANNEL 3                                 | 0-3<br>BLAC         |                                                                                                    |                  |         | h 40                       | _           | CUE1 = 33        | 3-35, CUE2 = 3 | 7-39,, CUE48 | 8 = 221-223 | _                  | _                    | _       | 40      |            | 5-255<br>D TRIG |
|          | CUE                                       |                     |                                                                                                    | 1 2 3            |         | 9 10                       |             |                  |                |              |             |                    |                      |         | 48      | 500N       |                 |
|          | CHANNEL 4<br>SPEED                        | 0-15<br><b>100%</b> | 17-31                                                                                                    | 33<br><b>25%</b> |         | <sup>34</sup><br><b>)%</b> |             |                  | 1:<br>10       |              |             |                    | _                    |         |         |            | 255<br>200%     |
|          | CHANNEL 5                                 | 100 //              | FAUSE                                                                                                    | 25 /0            | 50      | J /0                       |             |                  |                | 255          |             |                    |                      |         |         |            | 200 /8          |
|          | FADE                                      | Black .             |                                                                                                    |                  |         |                            |             |                  | 0-             | -00          |             |                    |                      |         |         | Full brig  | ahtness         |
|          | CHANNEL 6                                 |                     |                                                                                                    |                  |         |                            |             |                  | 0-:            | 255          |             |                    |                      |         |         |            | <u></u>         |
|          | ZOOM                                      | Zero si             | ze                                                                                                    |                  |         |                            |             |                  |                |              |             |                    |                      |         |         | F          | ull size        |
|          | CHANNEL 7                                 |                     |                                                                                                    |                  |         |                            |             |                  | 0-             | 255          |             |                    |                      |         |         |            |                 |
|          | X SIZE                                    | Negativ             | ve full si                                                                                                    | ize              |         |                            |             |                  | Zero           | size         |             |                    |                      |         | F       | Positive   | full size       |
|          | CHANNEL 8                                 |                     |                                                                                                    |                  |         |                            |             |                  | 0-:            | 255          |             |                    |                      |         |         |            |                 |
|          | Y SIZE                                    | Negativ             | ve full si                                                                                                    | ize              |         |                            |             |                  |                | size         |             |                    |                      |         | F       | Positive   | full size       |
| Ī        | CHANNEL 9                                 |                     |                                                                                                    |                  |         |                            |             |                  | 0-:            | 255          |             |                    |                      |         |         |            |                 |
|          | Z ANGLE                                   | 0 degre             | ees                                                                                                    |                  |         |                            |             |                  |                |              |             |                    |                      |         |         | 360 c      | degrees         |
|          | CHANNEL 10                                |                     |                                                                                                    |                  |         |                            |             |                  |                | 255          |             |                    |                      |         |         |            |                 |
|          | X POSITION                                | Left                |                                                                                                    |                  |         |                            |             |                  |                | nter         |             |                    |                      |         |         |            | Right           |
|          | CHANNEL 11                                | Davia               |                                                                                                    |                  |         |                            |             |                  |                | 255          |             |                    |                      |         |         |            | Lla             |
|          | Y POSITION                                | Down .              | ••                                                                                                    |                  |         |                            |             |                  |                | nter         |             |                    |                      |         |         |            | Up              |
|          |                                           | No visi             | blo                                                                                                    |                  |         |                            |             |                  | 0-:            | 255          |             |                    | _                    |         |         | ll nointe  | visible         |
|          | VISIBLE POINTS<br>CHANNEL 13              | 0-3                 |                                                                                                    | 33               |         | 64                         |             |                  | 1              | 00           |             |                    |                      |         | /       | All points | 255             |
|          | SCAN RATE                                 | DEFA                |                                                                                                    | <b>25%</b>       |         | )%                         |             |                  | 10             |              |             |                    |                      |         |         |            | 255             |
|          | CHANNEL 14                                | 0-3                 |                                                                                                    | 33               | 50      | J /0                       |             |                  | 10             | //           |             |                    |                      |         |         |            | 255             |
|          |                                           | NO                  |                                                                                                    | 0.1              |         |                            |             |                  |                |              |             |                    |                      |         |         |            | 4 sec           |
|          | CHANNEL 15                                | 0-3                 |                                                                                                    |                  |         |                            |             |                  | 33-            | 223          |             |                    |                      |         |         | 225        | 5-255           |
|          | COLOR                                     |                     | AULT                                                                                                    | RED -            | ORANO   | GE - YEI                   | LOW -       | LIME -           |                |              | N - BLU     | E - PUF            | RPLE -               | - PINK  | - RED   |            | /HITE           |
|          | CHANNEL 16                                | C                   | )-31                                                                                                    |                  |         |                            |             |                  |                |              | 3-255       |                    |                      |         |         |            |                 |
|          | FX-1                                      |                     |                                                                                                    |                  |         |                            |             |                  |                |              |             |                    |                      |         |         |            |                 |
|          | CHANNEL 17                                | C                   | )-31                                                                                                    |                  |         |                            |             | 33-255           |                |              |             |                    |                      |         |         |            |                 |
|          | FX-2                                      | OFF ON              |                                                                                                    |                  |         |                            |             |                  |                |              |             |                    |                      |         |         |            |                 |
|          | CHANNEL 18                                | 0-31 33-255         |                                                                                                    |                  |         |                            |             |                  |                |              |             |                    |                      |         |         |            |                 |
|          | FX-3                                      | OFF ON              |                                                                                                    |                  |         |                            |             |                  |                |              |             |                    |                      |         |         |            |                 |
|          | CHANNEL 19                                | 0-3                 |                                                                                                    |                  |         |                            |             |                  |                | 33-2         |             |                    |                      |         |         |            |                 |
|          | FX-4                                      | OF                  |                                                                                                    |                  |         |                            |             |                  |                | 0            | N           |                    |                      |         |         |            | -               |
|          | CHANNEL 20                                | 0-3                 |                                                                                                    | 4 2              | 3 4     | 56                         | G1 = 3      |                  | -47,, G20 = 1  |              | 45 46       | 17 18 <sup>-</sup> | 10 20                | 193-207 | 209-223 | 225-239    |                 |
|          | FX-5 (Holo 20)<br>CHANNEL 21              | OF                  |                                                                                                    |                  | 34      | 0                          | / 0         | 9 10             |                |              |             | 1/ 10              | 19 20                | WALK    | JOG     | RUN        |                 |
|          | FX-6 (Mach 1)                             | 0-3<br>OF           |                                                                                                    | 33<br>FUI I      | SPEED C | CW                         |             | 137-151<br>STILL |                |              |             |                    | 255<br>FULL SPEED CW |         |         |            |                 |
|          | CHANNEL 22                                | 0-3                 |                                                                                                    | 33               |         |                            |             | 137-151          |                |              |             |                    | FOLL SPEED CW        |         |         |            |                 |
|          | FX-6 (Mach 2)                             | OF                  |                                                                                                    |                  |         | CW                         |             | 137-151<br>STILL |                |              |             |                    | FULL SPEED CW        |         |         |            |                 |
|          | CHANNEL 23                                |                     | OFF         FULL SPEED CCW         STILL         FU           0-31         33-255         33-255         33-255 |                  |         |                            |             |                  |                |              |             |                    |                      |         |         |            |                 |
|          | <b>FX-7</b>                               | OFF ON              |                                                                                                    |                  |         |                            |             |                  |                |              |             |                    |                      |         |         |            |                 |
| AL       |                                           |                     |                                                                                                    |                  |         |                            | 0-31 33-255 |                  |                |              |             |                    |                      |         |         |            |                 |
|          | CHANNEL 24                                |                     |                                                                                                    |                  |         |                            |             |                  |                |              |             |                    |                      |         |         |            |                 |

## Cypher Lite Software Control

The projector is also capable to be control by the Cypher lite Software include in CD only if it is connected by above USB2.0 connector with computer, who will recognize the related hardware in the laser projector automatically. However, if it is the first time to use Cypher lite software to control this projector, it is required to intall "USB drive" in then same CD first as steps showed below.

| Found New Hardware Wizard |                                                                                                    |  |  |  |  |
|---------------------------|----------------------------------------------------------------------------------------------------|--|--|--|--|
|                           | This wizard helps you install software for:<br>Flashback3<br>If your hardware came with an installation CD<br>or floppy disk, insert it now. |  |  |  |  |
|                           | What do you want the wizard to do?                                                                                                    |  |  |  |  |
|                           | <ul> <li>Install the software automatically (Recommended)</li> <li>Install from a list or specific location (Advanced)</li> </ul>            |  |  |  |  |
|                           | Click Next to continue.                                                                                                    |  |  |  |  |
|                           | < Back Next > Cancel                                                                                                    |  |  |  |  |

Click "next", the following window will jump to the screen.

| Found New Hardware Wizard                                                                                                    |                                                  |  |  |  |  |
|----------------------------------------------------------------------------------------------------|--------------------------------------------------|--|--|--|--|
| Please choose your search and installation options.                                                                                                    |                                                  |  |  |  |  |
| <ul> <li>Search for the best driver in these locations.</li> <li>Use the check boxes below to limit or expand the default search, which includes local paths and removable media. The best driver found will be installed.</li> <li>Search removable media (floppy, CD-ROM)</li> <li>Include this location in the search:</li> </ul> |                                                  |  |  |  |  |
| D:\Documents a<br>Don't search. I will choc<br>Choose this option to se<br>the driver you choose w                                                                                                    | Browse For Folder                                |  |  |  |  |
|                                                                                                    | To view any subfolders, click a plus sign above. |  |  |  |  |

Click "Browse" and select "USB\_Driver" folder in new window, then press"OK" to return last step and by clicking "next" to finish the installation of "USB Drive".

Please copy the whole folder in CD to hard drive of your computer. Open CYPHERLT.EXE the executive file offering you simply way to edit and play

DG effect, beam effect and other lase shows. As for detail how to use this file, please refer to "help file" inside this software.

It will guarantee you smooth laser animation perfermance if it is downloaded in the memory card

### ILDA Signal Control

Once this laser projector receives effective ILDA signal, it will give priority to be controlled under such signal even in the mode.

# **Safety Identification**

### Warning Identification

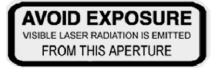

Warning: Avoid exposure to beam: avoid direct eye contact with laser light. Never intentionally expose your eyes or others to direct laser radiation.

### **Class Identification**

CAUTION - Class IV LASER RADIATION WHEN OPEN AVOID DIRECT EXPOSURE TO BEAM

This laser product is a ClassIV laser and has an interlocked housing. Avoid direct exposure to beam

#### Warranty Void Information

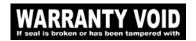

**Product Information** 

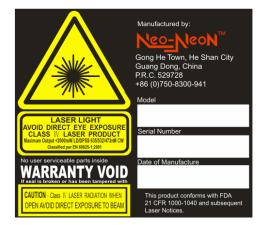

There are no user serviceable parts inside. Tampering or removing warranty seals will void your products limited warranty.

A Combo label with the Product Model Number, Serial Number, Date of Manufacture, Laser Light Warning Label, Warranty Void Label and Interlocked Housing Label

## **Safety Installation**

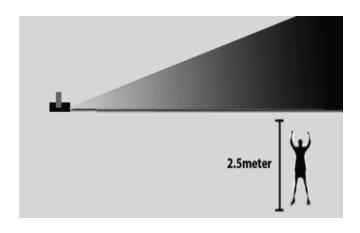

According to FDA Regulations you should operate this product in the fashion illustrated to the left.

#### **Cleaning the Optics**

One of the most critical components in laser projector is the optics. If the optics are dirty, you will experience a loss in power output. To ensure that your projector output is at its maximum power follow thest simple instructions illustrated below. It is advisable that you do this on a regular basis, especially if the projector is installed in a location whicj is subject to large mounts of dust.

NOTE: Do not use any coarse material such as newspaper to clean the opticas. This will scratch the surface and ultimately will lead to loss in power output.

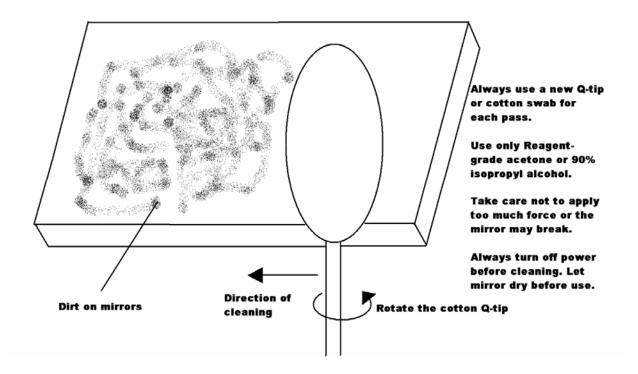

# Accessories

| LASERTECH 1500                          | User Mannual |
|-----------------------------------------|--------------|
| M4 Pan Hex Spanner                      | Power Cable  |
| DB25 Cable                              | USB Cable    |
| DMX Cable                               | CD           |
| Notice: the quatity is limited to 1 PC. |              |

| PIN                        | SIGNAL              | VOLTAGE                    |
|----------------------------|---------------------|----------------------------|
| 1                          | X+                  | 5V to 5V                   |
| 2                          | Y+                  | 5V to 5V                   |
| 3                          | Intensity/Blanking+ | 0V to 2.5V                 |
| 4                          | Interlock A         | Connected to pin 17 inside |
| 5                          | Red+                | 0V to 2.5V                 |
| 2<br>3<br>4<br>5<br>6<br>7 | Green+              | 0V to 2.5V                 |
| 7                          | Blue+               | 0V to 2.5V                 |
| 8<br>9                     | Deep blue+          | 0V to 2.5V                 |
|                            | Yellow+             | 0V to 2.5V                 |
| 10                         | Cyan+               | 0V to 2.5V                 |
| 11                         | Z+                  | Depth Z 5V to 5V           |
| 12                         | Not connected       |                            |
| 13                         | Shutter             | 0V to 5V                   |
| 14                         | X-                  | 5V to 5V                   |
| 15                         | Y-                  | 5V to 5V                   |
| 16                         | Intensity/Blanking- | 0V to 2.5V                 |
| 17                         | Interlock B         | Connected to pin 4 inside  |
| 18                         | Red-                | 0V to 2.5V                 |
| 19                         | Green-              | 0V to 2.5V                 |
| 20                         | Blue-               | 0V to 2.5V                 |
| 21                         | Deep blue-          | 0V to 2.5V                 |
| 22<br>23<br>24<br>25       | Yellow-             | 0V to 2.5V                 |
| 23                         | Cyan-               | 0V to 2.5V                 |
| 24                         | Z-                  | 5V to 5V                   |
| 25                         | Ground              | Cable shield               |
|                            |                     |                            |

## ILDA DB25 REFERENCE CHART